# SweTrack™ Basic

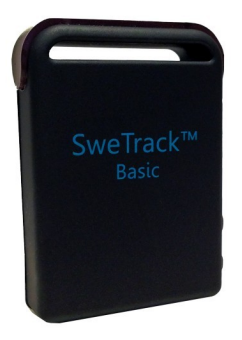

### Bruksanvisning

### Tack!

Tack för att du valt en SweTrack™ Basic.

I denna manual beskriver vi hur du kommer igång med din nya enhet - läs den noggrant innan du börjar använda din GPS-tracker.

Mer information hittar du även på www.swetrack.com/help.

Tveka inte att kontakta kundtjänst om frågor uppstår kontaktuppgifter finner du längst bak i denna manual. **Lycka till med din nya GPS-tracker!** 

# Innehållsförteckning

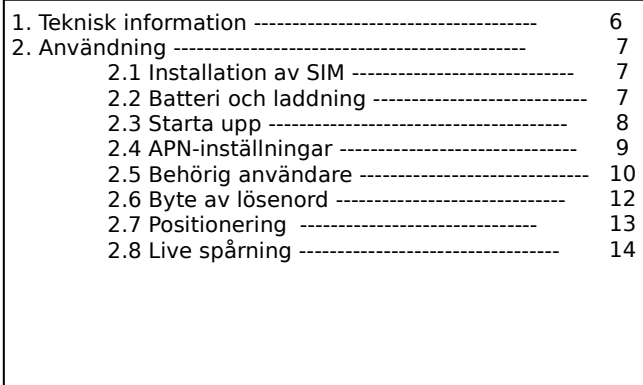

# Innehållsförteckning

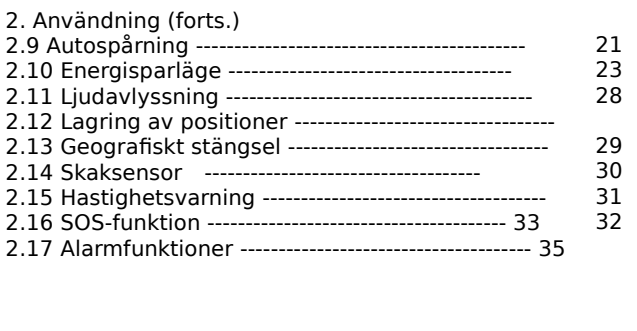

# Innehållsförteckning

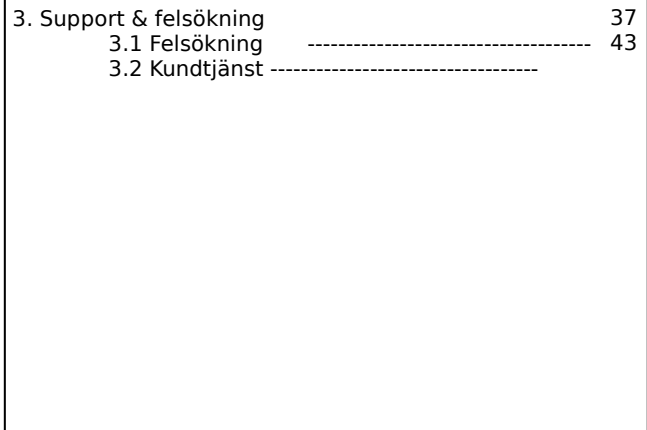

### Teknisk information

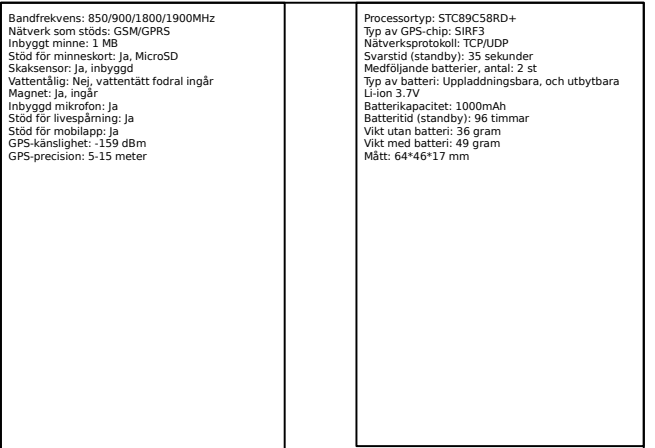

#### **2.1 Installation av SIM**

Öppna enhetens bakstycke och placera SIM-kortet i hållaren.

### **2.2 Batteri och laddning**

Montera ett av de två medföljande batterierna. Vi rekommenderar att du laddar batteriet minst tre timmar innan första användning. Du kan ladda batteriet antingen genom att koppla laddningskabeln direkt till enheten, eller genom att använda den externa laddaren som ligger under enheten i förpackningen.

#### **2.3 Starta upp**

Placera enheten i ett fönster, eller på annan plats där den har fri kontakt med satelliterna och GSM-nätet.

Håll in ON/OFF en liten stund för att starta enheten om den inte redan lyser.

Skicka kommandot **begin123456** som ett sms till enheten. När uppstarten är genomförd kommer enheten att skicka ett sms tillbaka med texten "begin ok!".

### **2.4 APN-inställningar**

Enheten kommer förkonfigurerad med APN-inställningar för Comviq & Tele2 - men om du vill använda en annan operatör så behöver du själv ange APN-inställningar för din operatör. APN-inställningar är de inställningar som krävs för att kommunicera med mobildatanätet - för tillexempel livespårning.

Använd kommandot **apn123456** följt av din APN. Exempel: **apn123456 online.telia.se**, om du använder Telia

som operatör.

### **2.5 Behörig användare**

För att skydda din enhet, krävs det att ditt telefonnummer är satt som behörigt nummer för att kunna göra vissa inställningar.

Enheten klarar upp till 5 behöriga nummer som får administratör status och kan genomföra samtliga inställningar.

### Använd kommandot **admin123456**

### **ditttelefonnummer**.

Exempel: **admin123456 0701234567**, om ditt telefonnummer du smsar från är 0701234567.

För att ställa in fler behöriga användare, gör det via det redan behöriga telefonnumret.

Använd kommandot **admin123456 detnyanumret**. Exempel: **admin123456 0701111111**, om det numret som önskas bli behörigt är 0701111111. För att ta bort ett behörigt nummer använd kommandot **noadmin123456 telefonnummret**. Exempel: **noadmin123456 0701111111**, om du önskar att ta bort telefonnumret 07011111111 som behörigt nummer.

#### **2.6 Byte av lösenord**

Vi rekommenderar att du nu byter lösenord till enheten då alla har samma lösenord från fabriken.

Skicka ett sms till enheten med texten **password123456 999999**. Ersätt **999999** med ditt önskade lösenord. Enheten svarar då med "password OK!".

För enkelhetens skull fortsätter vi i denna manual att hänvisa till standardlösenordet **123456**. Om du byter lösenord måste du byta ut **123456** i kommandona mot ditt nya lösenord.

### **2.7 Positionering**

Det finns flera sätt att ta fram aktuell position. Du kan använda kommandot **position123456**.

Enheten kommer då att skicka dig ett SMS med länk till aktuell position på karta.

Du kan även använda kommandot **address123456**.

Enheten kommer då att skicka ett sms med

aktuell gatuadress. Kontakt med mobildatanätet krävs för att adressfunktionen ska fungera.

### **2.8 Livespårning**

När du köper en SweTrack™ Basic ingår alltid fri livespårning via dator, mobil och surfplatta. Med livespårningen kan du enkelt följa enheten i realtid och ta fram aktuell position.

Om du använder en PC eller Mac så kan du besöka sidan www.live.swetrack.com och logga in med de

användaruppgifter du fick av oss vid köp.

Du som har iOS, Android eller BlackBerry kan söka efter "SweTrack Basic" i telefonens programbutik och hämta hem

applikationen. Tryck sedan på Live för att börja spåra.

### **Livespårning - Aktivera livespårning APN**

Om du inte redan gjort det är det nu dags för aktivering av APN för att kunna använda livespåringen.

Om du byter SIM-kort till annan operatör behöver du ändra ditt APN.

Använd kommandot **apn123456 (din apn)**, till exempel **apn123456 online.telia.se**.

**Livespårning - Aktivera livespårning GPRS** Enheten måste ställas om till GPRS-läge för att skicka uppdateringar till servern.

Använd aktiveringskommandot **gprs123456**.

För att avaktivera livespårning och GPRS-läge, skicka kommandot **sms123456** till enheten.

### **Livespårning - Uppdateringsfrekvens (1)**

För att livespårningen ska fungera måste du ställa in en uppdateringsfrekvens.

Enkelt uttryckt anger du hur ofta enheten ska skicka information till den externa servern.

Vi kommer att använda fix-kommandot, precis som i avsnittet om autospårning.

**Livespårning - Uppdateringsfrekvens (2)** Exempel 1: **fix030s\*\*\*n123456**. I detta exempel skickar enheten information till servern var 30:e sekund.

Exempel 2: **fix060s\*\*\*n123456**. I detta exempel skickar enheten information till servern en gång per minut.

Exempel 2: **fix120s\*\*\*n123456**. I detta exempel skickar enheten information till servern en gång varannan minut.

### **Livespårning - Uppdateringsfrekvens (3)**

Tänk på att längre intervaller sparar batteri, välj därför att uppdatera positionen lite mer sällan om du inte är i behov av konstant uppdatering eller planerar att huvudsakligen använda enheten med batteridrift.

Livespårningstjänsten är nu igång; Kontrollera genom att smsa enheten **check123456**.

**Livespårning - Uppdateringsfrekvens (4)**  Enheten kommer då svara med ett SMS med dess aktuella status. Battery: 0-100% GPRS: ON/OFF GPS: ON/OFF  $GSM·25$ Om GPRS står som **ON** är allt klart. Besök nu **www.swetrack.com/live**

### **2.9 Autospårning**

Enheten kan automatiskt rapportera sin position till dig inom ett angivet intervall. För detta används fixkommandot.

Kommandot skickas enligt följande:

#### **fixYYYsZZZn123456**

Där **YYY** motsvarar antalet sekunder som det skall gå mellan uppdateringarna. Denna tidsangivelse måste vara tresiffrig, exempelvis **030** för att få en uppdatering var 30:e sekund.

### **2.9 Autospårning (fortsättning)**

ZZZ motsvarar antalet gånger du vill få uppdateringen, till exempel 020 för att få uppdatering 20 gånger. Du kan även skriva \*\*\* för att få ett obegränsat antal uppdateringar.

Exempel: **fix030s010n123456**. I detta exempel ställer vi in enheten på att uppdatera oss om positionen en gång var 30:e sekund, tio gånger.

För att avbryta en autospårning, använd kommandot **nofix123456**.

### **2.10 Energisparläge Rörelsestyrt energisparläge**

Då enheten används på ett fordon kan det vara intressant med rörelsestyrt energisparläge. Detta innebär att din enhet slutar uppdatera position då fordonet inte rör sig, och

automatiskt återupptar spårningen när fordonet flyttar på sig.

Använd kommandot **suppress123456** för att aktivera.

För att avaktivera, skicka kommandot

### **nosupress123456**.

#### **Normalt energisparläge**

Normalt energisparläge innebär att enheten sover om inget har hänt under fem minuter, tills den väcks med sms eller samtal. För att aktivera, skicka ett sms till enheten med kommandot **sleep123456 time**. **Vibrationsstyrt energisparläge**

Detta läge innebär att enheten sover tills en vibration eller rörelse upptäcks. För att aktivera, använd kommandot

#### **sleep123456 shock**.

#### **Extremt energisparläge**

Detta läge innebär att enheten sover helt och hållet tills en vibration eller rörelse upptäcks. Enheten går alltså enbart att väcka med vibration, och kommer inte att vakna av SMS, alarm eller övrig aktivitet. Enheten kommer skicka meddelandet "**deep shock!**" varje gång den vaknar upp ur extremt energisparläge.

För att aktivera, använd kommandot **sleep123456 deepshock**.

#### **Stänga av energisparläge**

För att avaktivera samtliga energisparlägen, använd följande kommando **sleep123456 of**.

Värt att ha i åtanke är att energisparläge sparar in betydande mängd energi och har stor inverkan på batteritiden.

### **Schemalagt energisparläge**

Schemalagt energisparläge innebär att enheten huvudsakligen befinner sig i sovläge, men vaknar med jämna mellanrum för att skicka en uppdatering om position.

Använd kommandot **schedule123456 1h** för att sätta uppdateringstiden till en gång i timmen. Du kan byta ut **h** mot **m** för minut eller **d** för dag.

För att avbryta, skicka kommandot **noschedule123456**.

### **2.11 Ljudavlyssning**

Enheten har ett inbyggt avlyssningsläge. Med detta så kan du höra allt som sägs i närheten av enheten, tack vare den inbyggda mikrofonen.

För att aktivera detta, skicka kommandot

**monitor123456** till enheten. Du kan nu avlyssna enhetens omgivning

genom att ringa upp den.

För att avaktivera avlyssningsfunktionen, skicka kommandot **tracker123456** till enheten.

### **2.12 Lagring av positioner**

Enheten har ett inbyggt minne på 1 MB, som räcker till att lagra c:a 16 000 positioner. Minnet kan byggas ut med MicroSD-kort. När GSM/GPRS-täckning försvinner så kommer enheten automatiskt att lagra positionerna på kortet. Du kan lagra manuellt med kommandot **save030s001n123456.**

Positionerna kan hämtas ut genom att koppla enheten till dator med den medföljande USB-kabeln.

#### **2.13 Geografiskt stängsel**

Genom att ange ett geografiskt stängsel kan du få en varning via sms om enheten lämnar ett visst område. För att ange ett geografiskt stängsel, använd kommandot **stockade123456 latitud,longitud;latitud,longitud** till enheten. Byt ut latitud och longitud i exemplet ovan med de aktuella koordinaterna.

För att avaktivera ett geografiskt stängsel, använd **nostockade123456.** 

#### **2.14 Skaksensor**

Genom att aktivera den inbyggda skaksensorn kan du varnas via sms om enheten utsätts för minsta lilla rörelse. Aktivera funktionen med kommandot **shock123456**. Enheten kommer nu att skicka ett varnings-sms med aktuell position om en skakning känns av. För att avaktivera skaksensorn, använd kommandot **noshock123456**.

### **2.15 Hastighetsvarning**

Din enhet kan varna dig om en viss hastighet överskrids. För att aktivera hastighetsvarningen, skicka kommandot **speed123456 NNN**. Byt ut NNN mot den hastighet du vill ange som maxgräns; detta måste alltid anges med tre siffror.

Exempel: **speed123456 080** för att få ett

varningsmeddelande om hastigheten överskrider 80 km/h.

För att avaktivera hastighetsvarningen, använd kommandot

### **nospeed123456**.

#### **2.16 SOS-funktion**

Genom SOS-funktionen kan en användare trycka på SOS-knappen för att skicka ett snabbt larm till ett behörigt nummer, där den aktuella positionen kommer att anges.

För att programmera in ett SOS-nummer, använd kommandot **admin123456** följt av ditt nummer. Exempel: **admin123456 +46707010101**.

### **2.16 SOS-funktion (fortsättning)**

Enheten kommer att fortsätta att skicka ett nytt SOS-larm som SMS var tredje minut med aktuell position tills ett behörigt nummer svarar tillbaka till enheten med **Help me**.

Exempel skicka: **help me!** Enheten svar: **help me ok**

### **2.17 Alarmfunktioner**

Din enhet kan skicka varningsmeddelanden till dig i olika situationer. Dessa beskrivs kortfattat här.

### **Larm vid låg batterinivå**

För att aktivera detta, så skall du skicka kommandot **lowbattery123456 on** till enheten. Den kommer då att varna dig via när batteriet når en kritisk nivå. Enheten kommer även att ange sin aktuella position i samband med

batterivarningen. Byt ut **ON** mot **OFF** för att avaktivera.

#### **Larm vid förlorad GPS-signal**

Du kan ange att enheten skall skicka en varning till dig om GPS-signalen förloras, exempelvis om enheten åker ned i ett underjordiskt garage.

Aktivera detta med kommandot **gpssignal123456 on**. Enheten kommer nu att skicka en varning tillsammans med senast insamlade position till dig, om GPS-signalen går

förlorad.

Byt ut **ON** mot **OFF** för att avaktivera.

#### **3.1 Felsökning Min enhet svarar inte på kommandon.** Nedan följer tre olika fel orsaker.

**1.** Kontrollera att SIM-kortet inte har någon PIN-kod. För att få tips och hjälp hur du stänger av pinkoden besök oss på www.swetrack.com/help och välj pinkod i menyn.

# Support & felsökning

**2.** Andra steget är att kontrollera saldot på SIM-kortet. Se till att det antingen finns en prisplan eller pengar tillgodo.

**3.** Tredje steget är att kontrollera att du har ett giltigt GSM simkort. Enheten har stöd för samtliga svenska operatörer förutom operatören Tre och dess virtuella operatörer, då Tre och dess virtuella operatörer enbart stödjer 3G och 4G trafik.

#### **Min enhet anger ingen position alls eller en felaktig position första gången.**

Första gången enheten används måste den placeras i ett fönster eller på annan plats där den har fri kontakt med satelliterna, då kretsen är helt ny och behöver komma igång på ett korrekt sätt.

# Support & felsökning

**Jag kommer inte in på mitt live spårningskonto eller får felmeddelanden vid användande.**  Rensa cache eller byt webbläsare, alternativt logga ut och logga in igen. Kvarstår problemet kontakta support.

#### **Jag har glömt mitt lösenord till enheten och/eller livespårningen.**

Kontakta kundtjänst enligt sida 43 så hjälper vi dig att återställa lösenordet. Se till att ha ett aktivt simkort till enheten med minst 4 SMS tillgodo.

# Support & felsökning

**Jag kan inte kommunicera med min enhet och den gröna lampan har nu lyst konstant i över 1 minut.**  Din batterinivå är för låg för att orka driva enheten, åtgärda genom att byta batteri eller ladda enheten.

#### **Min enhet beter sig konstigt.**

Kontakta kundtjänst enligt nästa sida, så hjälper vi dig att få rätsida på problemet.

Fler vanliga frågor & svar hittar du på vår hemsida samt i mobilappen för iOS/Android/BlackBerry.

### **3.2 Kundtjänst**

Om frågor eller problem dyker upp, som inte kan lösas på egen hand med hjälp av denna instruktionsbok eller våra vanliga frågor och svar, så är du varmt välkommen att kontakta kundtjänst.

Kontakta **i första hand** din återförsäljare i supportärenden.

Du kan även kontakta oss direkt på

**support@swetrack.com**.

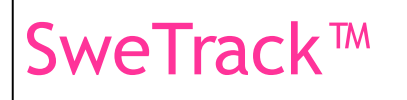

SweTrack Box 32 13321 Saltsjöbaden Org:556942-3352 www.swetrack.com